Construction d'une frise à l'aide du package Tikz

## 1. Le motif de base

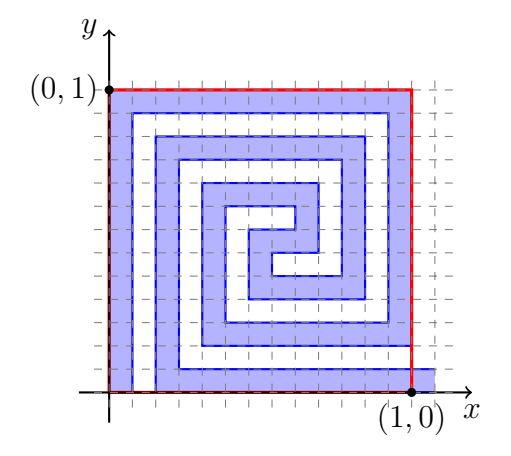

Ce motif est construit dans la macro \MyPattern Les déplacements relatifs sont préférés aux coordonnées absolues. C'est beaucoup plus simple à gérer vu que le motif ci-contre est une sorte de long serpent...

La hauteur du motif est de 1 unité, la largeur est de $\frac{14}{13}$ unité.

## 2. La frise construite à l'aide de symétries glissées

Le manuel pgf-tikz (pgfmanuel.pdf) [p.250], peu bavard sur le sujet, nous renseigne sur la manière d'appliquer une transformation affine à une figure ou à certains éléments d'une figure. Une telle transformation peut être décrite comme suit:

Si  $(x, y)$  sont les coordonnées du point à transformer, et  $(x', y')$  celles du point image:

$$
\begin{pmatrix} x' \\ y' \end{pmatrix} = \begin{pmatrix} a & b \\ c & d \end{pmatrix} \begin{pmatrix} x \\ y \end{pmatrix} + \begin{pmatrix} t_x \\ t_y \end{pmatrix}
$$

où  $\begin{pmatrix} a & b \\ c & d \end{pmatrix}$  est la matrice d'une application linéaire (elle laisse l'origine fixe) et où  $\begin{pmatrix} t_x \\ t_y \end{pmatrix}$  $t_y$  $\setminus$ représente la translation associée à la transformation affine.

Pratiquement, les six paramètres de la transformations seront introduits en option, donc entre crochets, selon la syntaxe: \commande [a,b,c,d,(tx,ty)]

Le manuel déconseille l'utilisation des transformations dans le cas de commandes simples. Dans le cas de la frise, l'option est incluse dans un environnement scope lui-même inclus dans une boucle \foreach.

A partir du motif de base, les transformations successivement appliquées<sup>1</sup> sont

- L'identité et une translation,
- La symétrie axiale d'axe  $Ox$  de matrice  $\begin{pmatrix} 1 & 0 \\ 0 & 0 \end{pmatrix}$  $0 -1$  $\setminus$ et une translation.

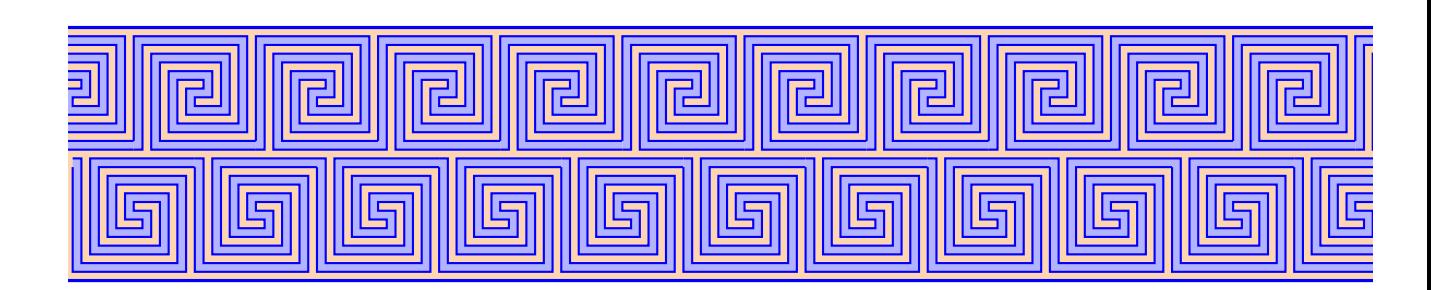

 $1$ On épluchera le code pour les détails